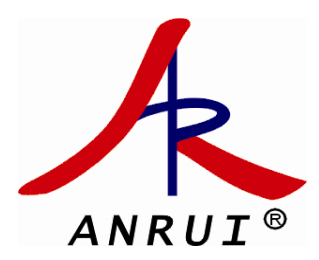

# AEM260 流量计算仪 操作使用说明书

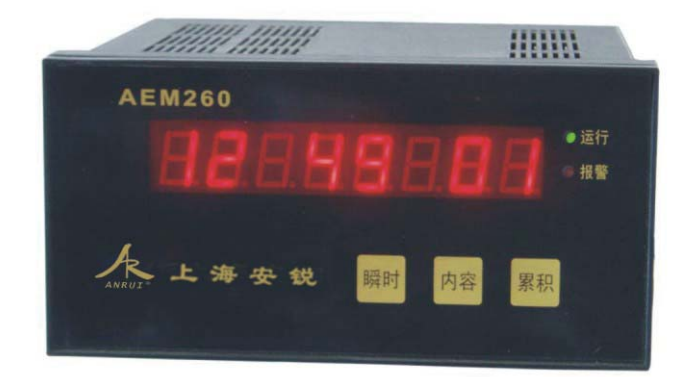

# 上海安锐自动化仪表有限公司

**Shanghai AnRui Automatic Instrument Co.,Ltd** 

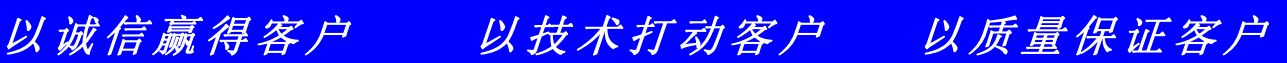

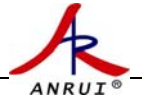

# 目 录

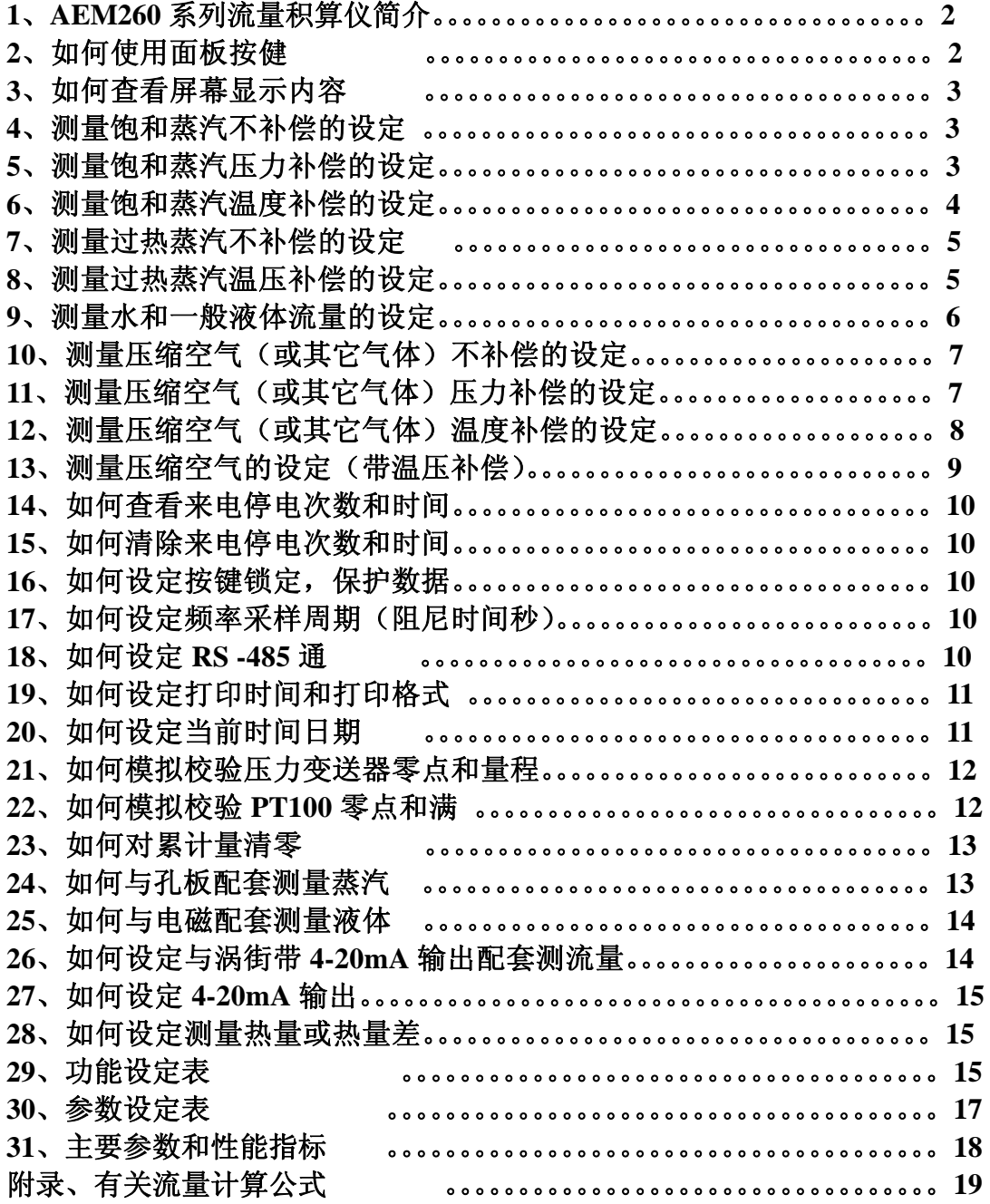

#### **1**、**AEM260** 系列流量积算仪简介

AEM260 系列积算仪采用数码显示,可与涡街、电磁、差压计、涡轮等传感 器配套,有 A、B、C、D、E﹑H 等型号,如下所述:

- **260A** 型-具有温度压力补偿、小信号切除功能、可选择带 4-20mA 输出或 RS-485 通讯
- **260B** 型-热量差积算仪

ANRUJ

**260C** 型 - 除具有 AEM260A 的所有功能外,并配置微型打印机 260D 型-简易型,只有显示,无温压补偿功能

- **260E** 型-多路模拟量输入(8路);
- **260F** 型-多路脉冲量输入(8路);
- **260H** 型-热量积算仪

### **2**、如何使用面板接键

AEM260 系列流量积算仪使用前都要进行一些简单的设定,通过下面三个面 板按键操作

#### 瞬时键

- 1、在显示状态下,按此键可查看瞬时流量(测热量时查看瞬时热量)
- 2、在设定状态下,按此键可将光标闪烁处数左移一位
- 3、要进入参数设定状态,先按累计键接着同时按此键,反之退出也是先按累计键 接 着同时按此键

#### 内容键

- 1、显示状态下,按此键可循环查看相关显示内容(指流量、频率、温度、压力、时间、 日期等)
- 2、设定状态下,按此键可将光标闪烁处数字加 1,不断按此键,数字将从小数点、一 杠、0、1 到 9 变动
- 3、要进入功能设定状态时,先按此键接着同时按<mark>累计</mark>键,反之退出则是先按<mark>累计</mark>键接 着同时按此键

#### 累计键

- 1、在显示状态下,按此键可查看累计流量值
- 2、在设定状态下,按此键表示确认并且可进行屏幕翻屏进入下一步设定
- 3、要进入设定状态时,须配合其它 2 个按键
- 注 1: 在按键设定过程中若半分钟内无其它任何按键操作, 则仪表自动退回到显示状态。
- 注 2: 显示面板右方有 2 个指示灯, 上面的灯不断闪烁表示正常运行, 下面的为报警提示

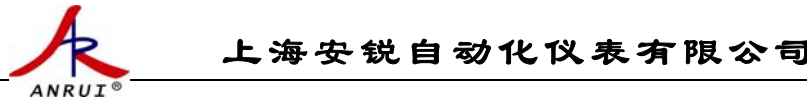

# **3**、如何查看屏幕显示内容

在显示状态下, 按<mark>瞬时</mark>键则显示瞬时流量, 按<mark>累计</mark>键则显示累计流量(9位), 若要查 看其它参数,不断按内容键,屏幕将依次显示 F-瞬时流量-Fr 频率-D P 差压-P-压 力一C-一温度一DE密度一累计流量一时间日期等。

注:显示内容的单位确定如下:

瞬时流量单位:根据附录中的流量公式,由介质密度和流量系数决定

- 频率单位:Hz
- 差压单位:Kpa
- 压力单位:MPa(表压)
- 温度单位:℃
- $\Lambda$ 质密度单位: Kg / m<sup>3</sup>
- 累计流量单位:由瞬时流量单位决定

# **4**、测量饱和蒸汽不补偿的设定

在显示状态下,先按内容<mark>键接着同时按</mark>累计<mark>键,则仪表进入功能设定状态。</mark>

(1) 按累计键使数字出现在屏幕左边(左边为功能序号)使功能序号为 01 (操作时, 用瞬 时键移光标,用内容键对光标处数字加 1 改数直至为 01,以下同),用累计键确认使数 —<br>字出现在屏幕右边(右边为功能代码)使功能代码为 02, 按<mark>累计</mark>键确定, 同理完成下 面功能序号和功能代码的设定

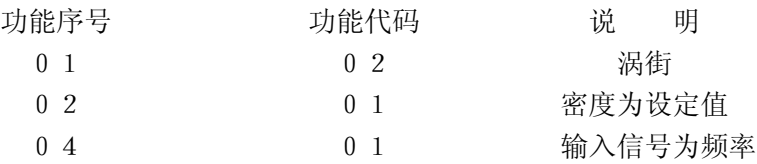

功能序号和功能代码设定完后,先按累计键接着同时按内容键退出并返回到显示状态, 接着进入下一步参数设定

在显示状态下,先按累计键接着同时按瞬时键,则仪表进入参数序号和值的设定状态, (2)按累计键使数字出现在屏幕左边(此时左边三位数为参数序号)使参数序号为 007(操 作时,用瞬时键移光标,用内容<mark>键对光标处数字加 1 改数直至为 007,以下同),用累</mark> 计键确认,输入蒸汽密度值,按累计键确定,同理完成下面参数序号和参数值的设定 参数序号 设定值 说 明 007 ρ 蒸汽密度ρ,根据常用压力设定 008 K K 流量系数 K ( 杳 涡 街 传 感 器 铭 牌 ) 014 101300 本地大气压

当参数序号和值的设定完成后,先按累计键接着同时按瞬时键,则仪表退出参数设定 状态, 返回到显示状态, 设定完成。

若要选择流量单位显示为公斤或吨,只须改变流量系数K的小数点位置或密度值单 位, 如 K 设为 1 2 0 2 P/m<sup>3</sup>(1202 为 DN100 的仪表系数,其它口径对应其它流量系数), 密度值单位设为 Kg/m3 则此时流量单位为吨,若要显示公斤只须把 K 值缩小 1000 倍密 度单位不变。

# **5**、测量饱和蒸汽压力补偿的设定

在显示状态下,先按内容键接着同时按累计键,则仪表进入功能设定状态。

(1) 按<mark>累计</mark>键使数字出现在屏幕左边(左边为功能序号)使功能序号为 01 (操作时, 用<mark>瞬</mark>

时键移光标,用内容键对光标处数字加 1 改数直至为 01,以下同),用累计键确认使数 字出现在屏幕右边(右边为功能代码)使功能代码为 02,按累计键确定,同理完成下 面功能序号和功能代码的设定

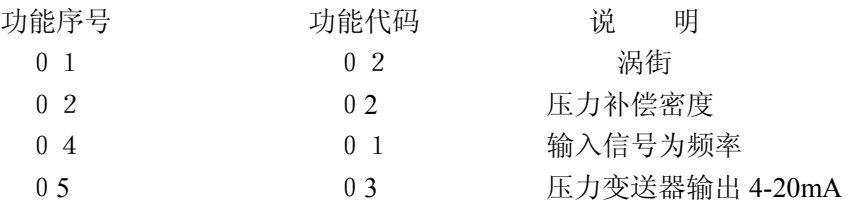

功能序号和功能代码设定完后,先按累计键接着同时按内容键退出并返回到显示状态, 接着进入下一步参数设定

在显示状态下,先按累计键接着同时按瞬时键,则仪表进入参数序号和值的设定状态, (2)按累计键使数字出现在屏幕左边(此时左边三位数为参数序号)使参数序号为 003(操 作时,用瞬时键移光标,用内容<mark>键对光标处数字加 1 改数直至为 003,以下同),用累</mark> 计键确认,输入压力上限值, 材累计键确定,同理完成下面参数序号和参数值的设定 参数序号 设定值 谈 003 1.6 压力上限(根据所配套的压力变送器量程)

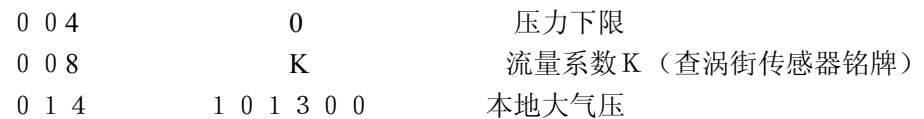

当参数序号和值的设定完成后,先按累计键接着同时按瞬时键,则仪表退出参数设定 状态,返回到显示状态,设定完成。

若要选择流量单位显示为公斤或吨,只须改变流量系数K的小数点位置或密度值单 位, 如 K 设为 1 2 0 2 P/m<sup>3</sup>(1202 为 DN100 的仪表系数,其它口径对应其它流量系数), 密度值单位设为 Kg/m3 则此时流量单位为吨,若要显示公斤只须把 K 值缩小 1000 倍密 度单位不变。

# **6**、测量饱和蒸汽温度补偿的设定

ANRUJ

在显示状态下,先按内容<mark>键接着同时按</mark>累计<mark>键,则仪表进入功能设定状态。</mark>

(1) 按<mark>累计</mark>键使数字出现在屏幕左边(左边为功能序号)使功能序号为 01 (操作时, 用<mark>瞬</mark> 时键移光标,用内容键对光标处数字加 1 改数直至为 01,以下同),用累计键确认使数 字出现在屏幕右边(右边为功能代码)使功能代码为 02,按累计键确定,同理完成下 面功能序号和功能代码的设定

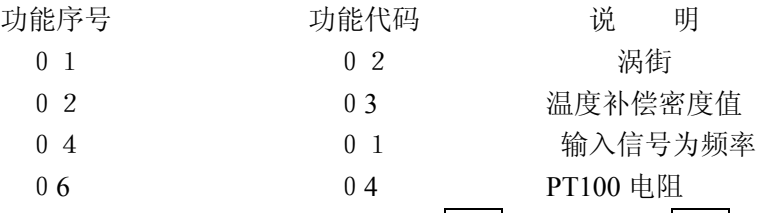

功能序号和功能代码设定完后,先按累计键接着同时按内容键退出并返回到显示状态, 接着进入下一步参数设定

在显示状态下,先按累计键接着同时按瞬时键,则仪表进入参数序号和值的设定状态, (2)按累计键使数字出现在屏幕左边(此时左边三位数为参数序号)使参数序号为 005(操 作时,用瞬时键移光标,用内容<mark>键对光标处数字加 1 改数直至为 005,以下同),用累</mark> 计键确认,输入温度上限值,按累计键确定,同理完成下面参数序号和参数值的设定 参数序号 设定值 一 说 明

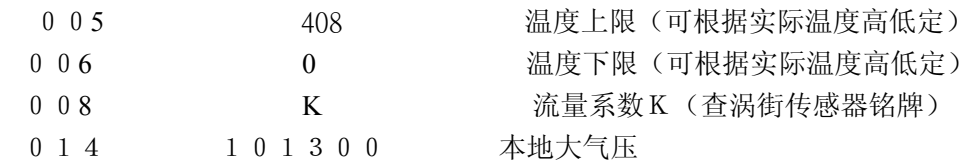

当参数序号和值的设定完成后,先按累计键接着同时按瞬时键,则仪表退出参数设定 状态, 返回到显示状态, 设定完成。

若要选择流量单位显示为公斤或吨,只须改变流量系数K的小数点位置或密度值单 位, 如 K 设为 1 2 0 2 P/m<sup>3</sup>(1202 为 DN100 的仪表系数,其它口径对应其它流量系数), 密度值单位设为 Kg/m3 则此时流量单位为吨,若要显示公斤只须把 K 值缩小 1000 倍密 度单位不变。

# **7**、测量过热蒸汽不补偿的设定

在显示状态下,先按内容<mark>键接着同时按</mark>累计<mark>键,则仪表进入功能设定状态。</mark>

(1) 按累计键使数字出现在屏幕左边(左边为功能序号)使功能序号为 01 (操作时, 用瞬 时键移光标,用内容键对光标处数字加 1 改数直至为 01,以下同),用累计键确认使数 —<br>字出现在屏幕右边(右边为功能代码)使功能代码为 02, 按<mark>累计</mark>键确定, 同理完成下 面功能序号和功能代码的设定

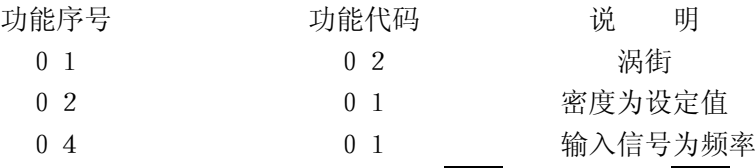

功能序号和功能代码设定完后,先按累计键接着同时按内容键退出并返回到显示状态, 接着进入下一步参数设定

在显示状态下,先按<mark>累计</mark>键接着同时按<mark>瞬时</mark>键,则仪表进入参数序号和值的设定状态,

(2)按累计键使数字出现在屏幕左边(此时左边三位数为参数序号)使参数序号为 007(操 作时,用瞬时键移光标,用内容<mark>键对光标处数字加 1 改数直至为 007,以下同),用累</mark> 计键确认,输入蒸汽密度值, 按累计键确定,同理完成下面参数序号和参数值的设定 参数序号 设定值 一 说 明  $007$   $\rho$  蒸汽密度  $\rho$ , 根据常用压力设定 008 K K 流量系数K(杳涡街传感器铭牌) 014 101300 本地大气压

当参数序号和值的设定完成后,先按累计键接着同时按瞬时键,则仪表退出参数设定 状态,返回到显示状态,设定完成。

若要选择流量单位显示为公斤或吨,只须改变流量系数K的小数点位置或密度值单 位, 如 K 设为 1 2 0 2 P/m<sup>3</sup>(1202 为 DN100 的仪表系数,其它口径对应其它流量系数), 密度值单位设为 Kg/m3 则此时流量单位为吨,若要显示公斤只须把 K 值缩小 1000 倍密 度单位不变。

# **8**、测量过热蒸汽压力温度都补偿的设定

在显示状态下,先按内容<mark>键接着同时按</mark>累计<mark>键,则仪表进入功能设定状态。</mark>

(1) 按<mark>累计</mark>键使数字出现在屏幕左边(左边为功能序号)使功能序号为 01 (操作时, 用<mark>瞬</mark> 时键移光标,用内容键对光标处数字加 1 改数直至为 01,以下同),用累计键确认使数 字出现在屏幕右边(右边为功能代码)使功能代码为 02,按累计键确定,同理完成下 面功能序号和功能代码的设定

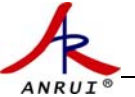

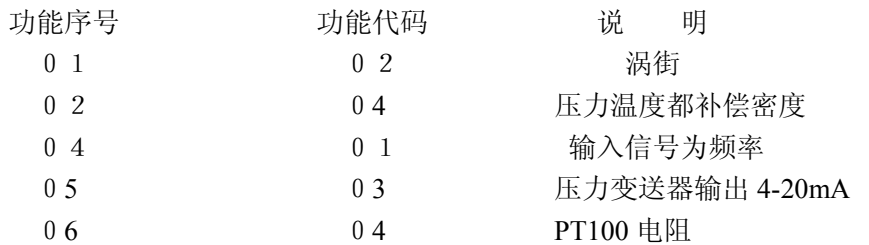

功能序号和功能代码设定完后,先按累计键接着同时按内容键退出并返回到显示状态, 接着进入下一步参数设定

在显示状态下,先按累计键接着同时按瞬时键,则仪表进入参数序号和值的设定状态, (2)按累计键使数字出现在屏幕左边(此时左边三位数为参数序号)使参数序号为 003(操

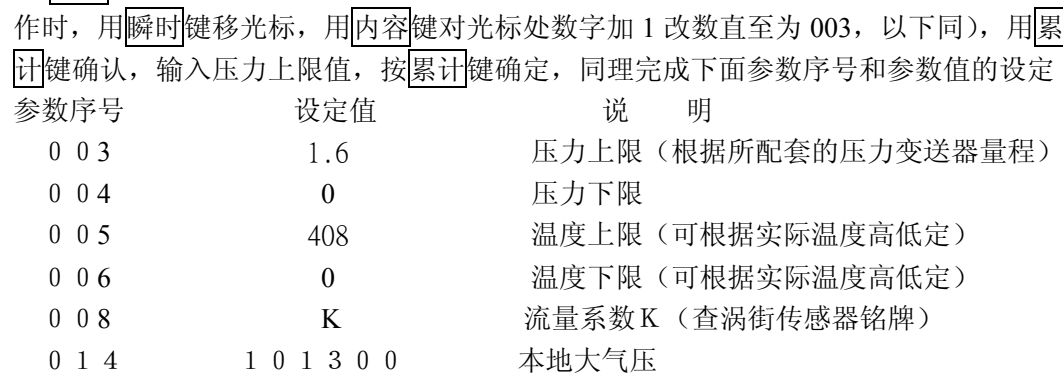

当参数序号和值的设定完成后,先按<mark>累计</mark>键接着同时按<mark>瞬时</mark>键,则仪表退出参数设定 状态,返回到显示状态,设定完成。

若要选择流量单位显示为公斤或吨,只须改变流量系数K的小数点位置或密度值单 位, 如 K 设为 1 2 0 2 P/m<sup>3</sup>(1202 为 DN100 的仪表系数,其它口径对应其它流量系数), 密度值单位设为 Kg/m3 则此时流量单位为吨,若要显示公斤只须把 K 值缩小 1000 倍密 度单位不变。

# **9**、测量水和一般液体流量的设定

在显示状态下,先按内容<mark>键接着同时按</mark>累计<mark>键,则仪表进入功能设定状态。</mark>

(1) 按累计键使数字出现在屏幕左边(左边) 功能序号) 使功能序号为 01 (操作时, 用瞬 时键移光标,用内容键对光标处数字加 1 改数直至为 01,以下同),用累计键确认使数 字出现在屏幕右边(右边为功能代码)使功能代码为 02,按累计键确定,同理完成下 面功能序号和功能代码的设定

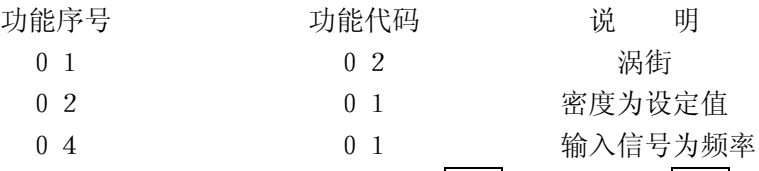

功能序号和功能代码设定完后,先按累计键接着同时按内容键退出并返回到显示状态, 接着进入下一步参数设定

在显示状态下,先按累计键接着同时按瞬时键,则仪表进入参数序号和值的设定状态, (2)按累计键使数字出现在屏幕左边(此时左边三位数为参数序号)使参数序号为 007(操 作时,用瞬时键移光标,用内容<mark>键对光标处数字加 1 改数直至为 007,以下同),用累</mark> 计键确认,输入密度值,按累计键确定,同理完成下面参数序号和参数值的设定 参数序号 设定值 一 说 明

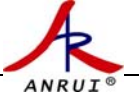

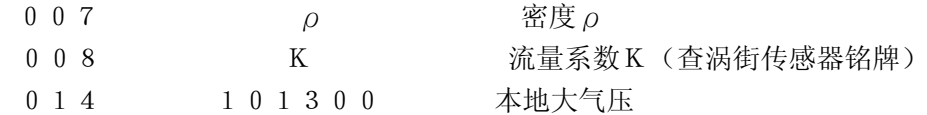

当参数序号和值的设定完成后,先按累计键接着同时按瞬时键,则仪表退出参数设定 状态,返回到显示状态,设定完成。

若要选择流量单位显示为立方米或升,只须改变流量系数K的小数点位置或密度值单 位, 如 K 设为 1 2 0 2 P/m<sup>3</sup>(1202 为 DN100 的仪表系数,其它口径对应其它流量系数), 密度值单位设为 Kg/m3 则此时流量单位为立方米,若要显示升只须把 K 值缩小 1000 倍 密度单位不变。

# **10**、测量压缩空气(或其它气体)流量不补偿的设定

在显示状态下,先按内容<mark>键接着同时按</mark>累计<mark>键,则仪表进入功能设定状态。</mark>

(1) 按累计键使数字出现在屏幕左边(左边为功能序号)使功能序号为 01 (操作时, 用瞬 时键移光标,用内容键对光标处数字加 1 改数直至为 01, 以下同), 用累计键确认使数字 ——<br>出现在屏幕右边(右边为功能代码)使功能代码为 02, 按<mark>累计</mark>键确定,同理完成下面功 能序号和功能代码的设定

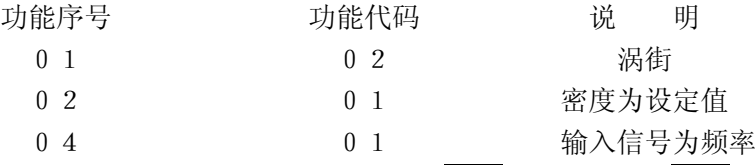

功能序号和功能代码设定完后,先按累计键接着同时按内容键退出并返回到显示状态, 接着进入下一步参数设定

在显示状态下,先按<mark>累计</mark>键接着同时按<mark>瞬时</mark>键,则仪表进入参数序号和值的设定状态,

(2)按累计键使数字出现在屏幕左边(此时左边三位数为参数序号)使参数序号为 007(操 作时,用瞬时键移光标,用内容<mark>键对光标处数字加 1 改数直至为 007,以下同),用累</mark> 计键确认,输入密度值,按累计键确定,同理完成下面参数序号和参数值的设定 参数序号 设定值 一 说 明  $007$   $\rho$  密度ρ (根据压力温度常用值定)

008 K K 流量系数K(杳涡街传感器铭牌)

014 101300 本地大气压 当参数序号和值的设定完成后,先按累计键接着同时按瞬时键,则仪表退出参数设定 状态,返回到显示状态,设定完成。

若要选择流量单位显示为立方米或升,只须改变流量系数K的小数点位置或密度值单 位, 如 K 设为 1 2 0 2 P/m<sup>3</sup>(1202 为 DN100 的仪表系数,其它口径对应其它流量系数), 密度值单位设为 Kg/m3 则此时流量单位为立方米,若要显示升只须把 K 值缩小 1000 倍 密度单位不变。

# **11**、测量压缩空气(或其它气体)流量压力补偿的设定

在显示状态下,先按内容<mark>键接着同时按</mark>累计<mark>键,则仪表进入功能设定状态。</mark>

(1) 按累计键使数字出现在屏幕左边(左边为功能序号)使功能序号为 01 (操作时, 用瞬 时键移光标,用内容键对光标处数字加 1 改数直至为 01,以下同),用累计键确认使数 字出现在屏幕右边(右边为功能代码)使功能代码为 02,按累计键确定,同理完成下 面功能序号和功能代码的设定

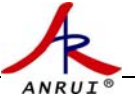

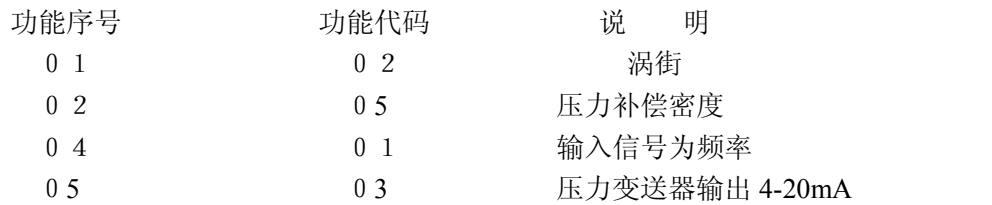

功能序号和功能代码设定完后,先按累计键接着同时按内容键退出并返回到显示状态, 接着进入下一步参数设定

在显示状态下,先按<mark>累计</mark>键接着同时按<mark>瞬时</mark>键,则仪表进入参数序号和值的设定状态, (2)按累计键使数字出现在屏幕左边(此时左边三位数为参数序号)使参数序号为 003(操 作时,用瞬时<mark>键移光标,用内容</mark>键对光标处数字加 1 改数直至为 003,以下同),用累

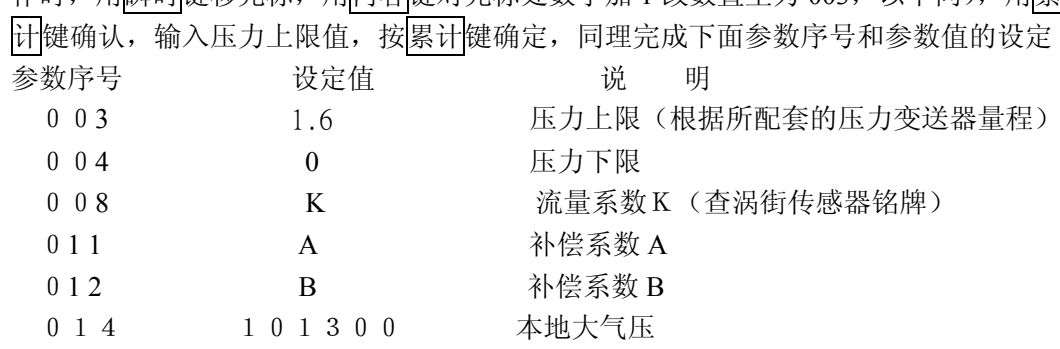

当参数序号和值的设定完成后,先按累计键接着同时按<mark>瞬时</mark>键,则仪表退出参数设定 状态, 返回到显示状态, 设定完成。

注: 补偿系数 A 和 B, 可根据公式 ρ = A + BP 通过求解二元一次方程组求得, 参见附录举例。 若要选择流量单位显示为立方米或升,只须改变流量系数K的小数点位置或密度值单 位, 如 K 设为 1 2 0 2 P/m<sup>3</sup>(1202 为 DN100 的仪表系数,其它口径对应其它流量系数), 密度值单位设为 Kg/m3 则此时流量单位为立方米,若要显示升只须把 K 值缩小 1000 倍 密度单位不变。

# **12**、测量压缩空气(或其它气体)流量温度补偿的设定

在显示状态下,先按内容<mark>键接着同时按</mark>累计<mark>键,则仪表进入功能设定状态。</mark>

(1) 按|累计|键使数字出现在屏幕左边(左边为功能序号)使功能序号为 01 (操作时, 用|瞬| 时键移光标,用内容键对光标处数字加 1 改数直至为 01,以下同),用累计键确认使数 字出现在屏幕右边(右边为功能代码)使功能代码为 02,按累计键确定,同理完成下 面功能序号和功能代码的设定

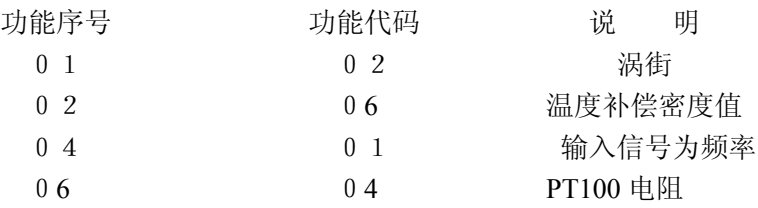

功能序号和功能代码设定完后,先按累计键接着同时按内容键退出并返回到显示状态, 接着进入下一步参数设定

在显示状态下,先按<mark>累计</mark>键接着同时按<mark>瞬时</mark>键,则仪表进入参数序号和值的设定状态, (2)按累计键使数字出现在屏幕左边(此时左边三位数为参数序号)使参数序号为 005(操 作时,用瞬时键移光标,用内容<mark>键对光标处数字加 1 改数直至为 005,以下同),用累</mark> 计键确认,输入温度上限值,按累计键确定,同理完成下面参数序号和参数值的设定

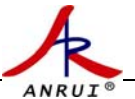

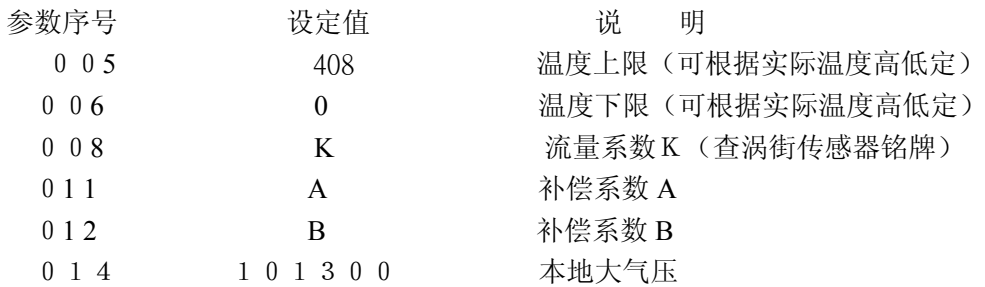

当参数序号和值的设定完成后,先按累计键接着同时按瞬时键,则仪表退出参数设定 状态, 返回到显示状态, 设定完成。

注: 补偿系数 A 和 B, 可根据公式 ρ = A+BT 通过求解二元一次方程组求得, 参见附录 举例。

若要选择流量单位显示为立方米或升,只须改变流量系数K的小数点位置或密度值单 位, 如 K 设为 1 2 0 2 P/m<sup>3</sup>(1202 为 DN100 的仪表系数,其它口径对应其它流量系数), 密度值单位设为 Kg/m3 则此时流量单位为立方米,若要显示升只须把 K 值缩小 1000 倍 密度单位不变。

# **13**、测量压缩空气设定(带温压补偿)

在显示状态下,先按内容<mark>键接着同时按</mark>累计<mark>键,则仪表进入功能设定状态。</mark>

(1) 按<mark>累计</mark>键使数字出现在屏幕左边(左边为功能序号)使功能序号为 01 (操作时, 用<mark>瞬</mark> 时键移光标,用内容键对光标处数字加 1 改数直至为 01,以下同),用累计键确认使数 字出现在屏幕右边(右边为功能代码)使功能代码为 02,按累计键确定,同理完成下 面功能序号和功能代码的设定

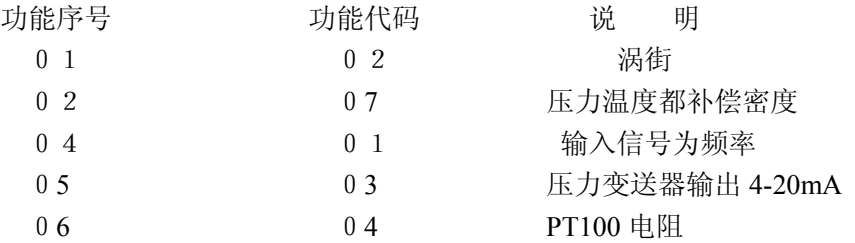

功能序号和功能代码设定完后,先按累计键接着同时按内容键退出并返回到显示状态, 接着进入下一步参数设定

在显示状态下,先按累计键接着同时按瞬时键,则仪表进入参数序号和值的设定状态, (2) 按<mark>累计</mark>键使数字出现在屏幕左边(此时左边三位数为参数序号)使参数序号为 003 (操

作时,用瞬时<mark>键移光标,用内容</mark>键对光标处数字加 1 改数直至为 003,以下同),用累 计键确认,输入压力上限值,按累计键确定,同理完成下面参数序号和参数值的设定 参数序号 设定值 说 明 003 1.6 压力上限(根据所配套的压力变送器量程) 004 0 压力下限 005 408 408 温度上限(可根据实际温度高低定) 0 0 6 0 0 0 0 0 1 1 温度下限 (可根据实际温度高低定) 008 K K 流量系数K (查涡街传感器铭牌)  $013$  Rz 气体压缩系数 014 101300 本地大气压

当参数序号和值的设定完成后,先按累计键接着同时按<mark>瞬时</mark>键,则仪表退出参数设定

状态, 返回到显示状态, 设定完成。

ANRU

注:气体压缩系数 Rz 计算参见附录举例。

若要选择流量单位显示为立方米或升,只须改变流量系数K的小数点位置或密度值单 位, 如 K 设为 1 2 0 2 P/m<sup>3</sup>(1202 为 DN100 的仪表系数,其它口径对应其它流量系数), 密度值单位设为 Kg/m3 则此时流量单位为立方米, 若要显示升只须把 K 值缩小 1000 倍 密度单位不变。

### **14**、如何查看来电停电次数和时间

在显示状态下,连续按瞬时键6次以上,则仪表进入来电停电查询状态,此时仪表左 上角红灯闪烁,屏幕显示来停电顺序号,接着按累计键,屏幕显示来停电时间,格式为"X  $X, X, X, X, X, X$ ",从左到右分别表示" $X X$ 月,  $X X$ 日,  $X X$ 时,  $X X$ 分"。不断按 累计键,则不断顺序显示序号、来停电时间。其中序号奇数为停电时间,偶数为来电时间, 共可查询40次来停电时间,序号41中内容为总停电次数,序号42中内容为总的停电时 间,时间以分钟为单位。若要退出查询状态,必须同上连续按瞬时键6次以上,则可返回 到显示状态。(注:当键盘被锁定时无法查询,260D 无查询功能)

#### **15**、如何清除来电停电次数和时间

在显示状态下,先按内容键接着同时按<mark>累计</mark>键,则仪表进入功能设定状态。

按累计键使数字出现在屏幕左边(左边为功能序号)使功能序号为 40(操作时,用瞬 时键移光标,用内容键对光标处数字加 1 改数直至为 40, 以下同), 用累计键确认使数字出 现在屏幕右边(右边为功能代码)使功能代码为 00, 按累计键确定, 要返回到显示状态时 先按<mark>累计</mark>键接着同时按内容键。(此时来电停电时间和次数被清除)

# **16**、如何设定按键锁定,保护数据不被改动

 轻轻抽出仪表机芯,将机芯内锁扣插头插到旁边另外两个针形柱上,这样面板按键便被 锁定,这时仪表无法进行功能与参数设定和查询。

## **17**、如何设定频率采样周期(阻尼时间秒)

在显示状态下,先按内容键接着同时按累计键,则仪表进入功能设定状态。

按累计键使数字出现在屏幕左边(左边大) 的序号)使功能序号为 07(操作时,用瞬 时键移光标,用内容键对光标处数字加 1 改数直至为 07),用累计键确认使数字出现在屏幕 右边(右边为功能代码或设定值),输入设定值 01~09 中的任一数

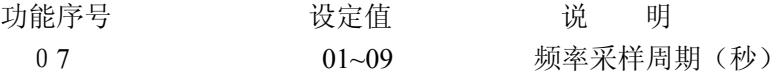

设定完后,先按<mark>累计</mark>键接着同时按内容<mark>键退出并返回到显示状态。</mark>

#### **18**、如何设定 **RS -485** 通讯

本仪表具有 RS-485或RS-232通讯接口,可进行数据通讯, 通讯协议符合MOD BUS规约

在显示状态下,先按内容键接着同时按累计键,则仪表进入功能设定状态。

按累计键使数字出现在屏幕左边(左边为功能序号)使功能序号为 08(操作时,用瞬 时键移光标,用内容键对光标处数字加 1 改数直至为 08, 以下同), 用累计键确认使数字出 —<br>现在屏幕右边 (右边为设定值),输入设定值 00~99 中的任一数, 按累计键确定, 同理完成

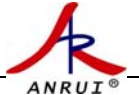

下面功能序号和设定值的设定

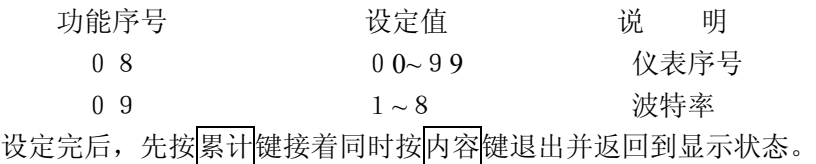

注:串行通讯格式和有关参数将提供详细说明,请来电索取

# **19**、如何设定打印时间和打印格式

在显示状态下,先按内容<mark>键接着同时按</mark>累计<mark>键,则仪表进入功能设定状态。</mark>

按累计键使数字出现在屏幕左边(左边大) 能序号)使功能序号为 11 (操作时, 用瞬 时键移光标,用内容键对光标处数字加 1 改数直至为 11, 以下同), 用累计键确认使数字出 —<br>现在屏幕右边(右边为设定值),输入设定值 00~23 中的任一数, 按累计键确定, 同理完成 下面功能序号和设定值的设定

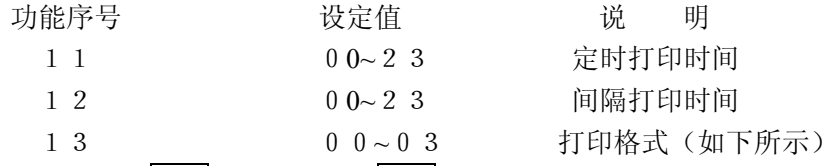

设定完后,先按累计键接着同时按内容键退出并返回到显示状态。

#### 打印格式: 选择00表示不打印

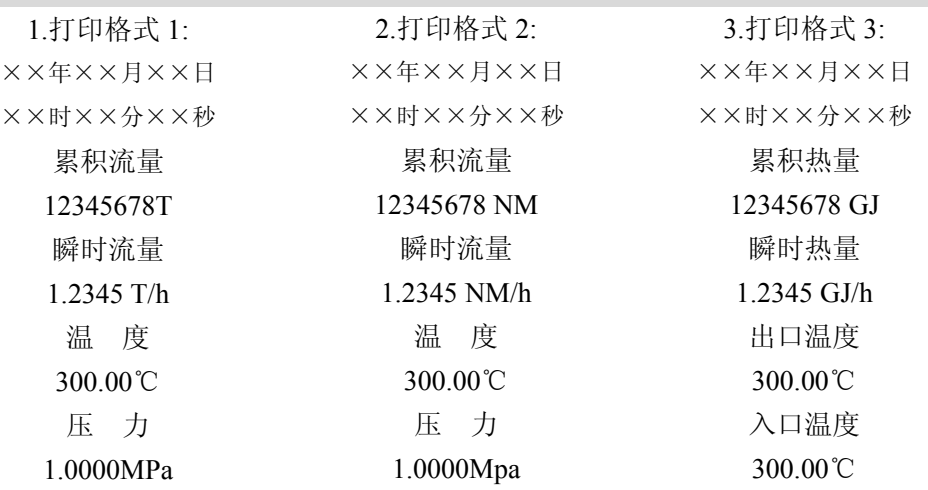

#### **20**、如何设定时间日期

在显示状态下,先按内容<mark>键接着同时按</mark>累计<mark>键,则仪表进入功能设定状态。</mark>

按<mark>累计</mark>键使数字出现在屏幕左边(左边为功能序号)使功能序号为 41(操作时,用<mark>瞬</mark> 时键移光标,用内容键对光标处数字加 1 改数直至为 41, 以下同), 用累计键确认使数字出 ——<br>现在屏幕右边(右边为设定值),输入设定值 00~60 中的任一数, 按累计键确定, 同理完成 下面功能序号和设定值的设定

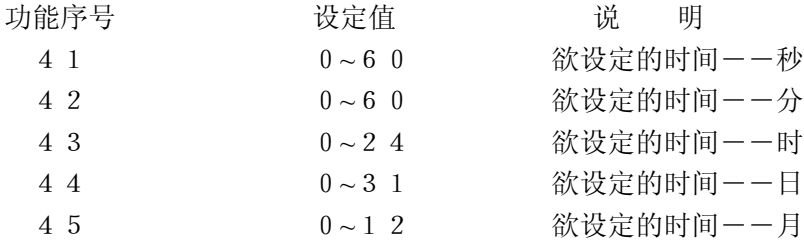

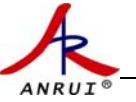

4 6 X X X 欲设定的时间--年 设定完后,先按累计键接着同时按内容<mark>键退出并返回到显示状态。</mark>

# **21**、如何模拟校验压力变送器零点和量程

警告!: 此操作必须由仪表专业人员,用标准仪器完成,否则有可能影响正常测量精度。 在显示状态下,先按内容键接着同时按累计键,则仪表进入功能设定状态。

(1) 按<mark>累计</mark>键使数字出现在屏幕左边(左边为功能序号)使功能序号为 49 (操作时, 用<mark>瞬</mark> 时键移光标,用内容键对光标处数字加 1 改数直至为 49,以下同),用累计键确认使数 字出现在屏幕右边(右边为功能代码)使之为 01, 按累计键确定,同理完成下面功能 序号和功能代码的设定

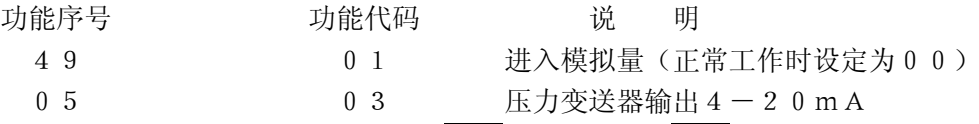

功能序号和功能代码设定完后,先按累计键接着同时按内容键退出并返回到显示状态, 接着进入下一步参数设定

在显示状态下,先按累计键接着同时按瞬时键,则仪表进入参数序号和值的设定状态,

(2)按累计键使数字出现在屏幕左边(此时左边三位数为参数序号)使参数序号为 003(操 作时,用瞬时<mark>键移光标,用内容</mark>键对光标处数字加 1 改数直至为 003,以下同),用 计键确认,输入设定 1 值,按累计键确定,同理完成下面参数序号和参数值的设定 参数序号 设定值 说 明 003 1 在仪表后面接线端子号 6 与 7 上输入 2 0 m A 0 0 4 0 0 在仪表后面接线端子号 6 与 7 上输入 0 m A

当输入信号为 0 m A 时按一下<mark>累计</mark>键, 则仪表会自动对零点进行校准, 当输入信号 为 2 0 m A 时按一下瞬时<mark>键, 则仅表会自动对量程进行校准.</mark>

校对完成后,先按内容键接着同时按累计键,进入功能设定,将功能序号49中的设 定值由01改为00,则仪表退出校定状态,返回到显示状态,校定完成。校验完后也 可关掉仪表电源,重新上电进入显示状态.

# **22**、如何模拟校验 **PT100** 零点和满度

警告!:此操作必须由仪表专业人员,用标准仪器完成,否则有可能影响正常测量精度。

在显示状态下,先按<mark>内容</mark>键接着同时按<mark>累计</mark>键,则仪表进入功能设定状态。

(1) 按累计键使数字出现在屏幕左边(左边为功能序号)使功能序号为 49 (操作时,用瞬 回键移光标,用内容键对光标处数字加 1 改数直至为 49, 以下同), 用累计键确认使数 —<br>字出现在屏幕右边(右边为功能代码)使之为 01, 按累计键确定, 同理完成下面功能 序号和功能代码的设定

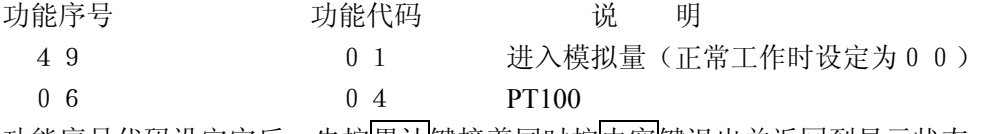

功能序号代码设定完后,先按累计键接着同时按内容键退出并返回到显示状态,接着 进入下一步参数设定

在显示状态下,先按累计键接着同时按瞬时键,则仪表进入参数序号和值的设定状态, (2)按累计键使数字出现在屏幕左边(此时左边三位数为参数序号)使参数序号为 005(操 作时,用瞬时键移光标,用内容<mark>键对光标处数字加 1 改数直至为 005,以下同),用累</mark> 计键确认,输入设定值,按果计键确定,同理完成下面参数序号和参数值的设定

参数序号 设定值 说 明 005 408.5 在仪表后面接线端子号10、11、12上输入250Ω 006 0 在仪表后面接线端子号 1 0、1 1、1 2 上输入 1 0 0 Ω 当输入温度为0℃时按一下累计键,则仪表会自动对零点进行校准,当输入温度为4 08.5℃时按一下瞬时键,则仪表会自动对量程进行校准.(温度值可根据实际输入) 校对完成后,先按内容键接着同时按累计键,进入功能设定,将功能序号49中的设 定值由01改为00,则仪表退出校定状态,返回到显示状态校定完成。校验完后也可关 掉仪表电源,重新上电进入显示状态。

## **23**、如何对累计量清零

ANRUJ

在显示状态下,先按内容键接着同时按<mark>累计</mark>键,则仪表进入功能设定状态。

按累计键使数字出现在屏幕左边(左边为功能序号)使功能序号为 50(操作时,用瞬 时键移光标,用内容键对光标处数字加 1 改数直至为 50, 以下同), 用累计键确认使数字出 —<br>现在屏幕右边(右边为功能代码)使功能代码为 00, 按<mark>累计</mark>键确定, 要返回到显示状态时 先按<mark>累计</mark>键接着同时按内容键。(此时累计量被清零)

请特别注意此操作! 最好用笔记下被清零的累计量值。

# **24**、如何与孔板配套测过热蒸汽(带温压补偿)

在显示状态下,先按内容键接着同时按<mark>累计</mark>键,则仪表进入功能设定状态。

(1) 按<mark>累计</mark>键使数字出现在屏幕左边(左边为功能序号)使功能序号为 01 (操作时, 用<mark>瞬</mark> 时键移光标,用内容键对光标处数字加 1 改数直至为 01,以下同),用累计键确认使数 ——<br>字出现在屏幕右边(右边为功能代码)使之为 01, 按<mark>累计</mark>键确定, 同理完成下面功能 序号和功能代码的设定

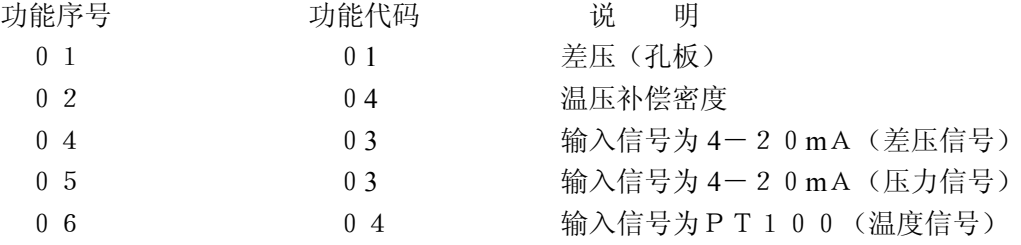

功能序号代码设定完后,先按累计键接着同时按内容键退出并返回到显示状态,接着 进入下一步参数设定

在显示状态下,先按累计键接着同时按瞬时键,则仪表进入参数序号和值的设定状态,

(2) 按<mark>累计</mark>键使数字出现在屏幕左边(此时左边三位数为参数序号)使参数序号为 001 (操 作时,用瞬时键移光标,用内容<mark>键对光标处数字加 1 改数直至为 001,以下同),用累</mark> 计键确认,输入差压上限设定值,按累计键确定,同理完成下面参数序号和参数值的 设定

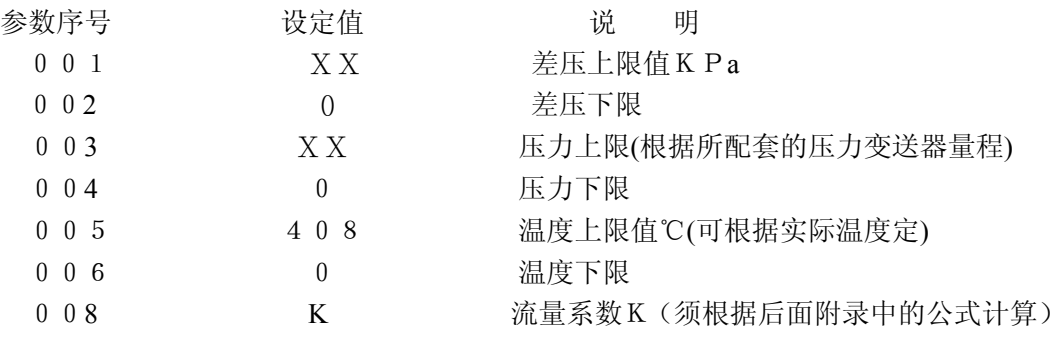

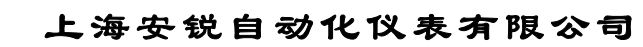

014 101300 本地大气压 当参数序号和值的设定完成后,先按累计键接着同时按瞬时键,则仪表退出参数设定 状态,返回到显示状态,设定完成。 K 值计算:K=最大流量÷(差压变送器量程 X 蒸汽密度) $^{1/2}$ 蒸汽密度为最大压力和最高工作温度下的密度值,可查附录蒸汽密度表 接线: 4-dp+, 5--dp-, 6-p+, 7-p-, 10、11、12-pt100, 26、27-220VAC dp+ 、dp-为差压变送器输出的 4-20mA 信号端 **25**、如何与电磁流量计配套测液体流量 在显示状态下,先按内容<mark>键接着同时按</mark>累计<mark>键,则仪表进入功能设定状态。</mark>

(1) 按<mark>累计</mark>键使数字出现在屏幕左边(左边为功能序号)使功能序号为 01 (操作时, 用<mark>瞬</mark> **同键移光标,用内容**键对光标处数字加 1 改数直至为 01, 以下同), 用<mark>累计</mark>键确认使数 一<br>字出现在屏幕右边(右边为功能代码)使之为 01, 按<mark>累计</mark>键确定, 同理完成下面功能 序号和功能代码的设定

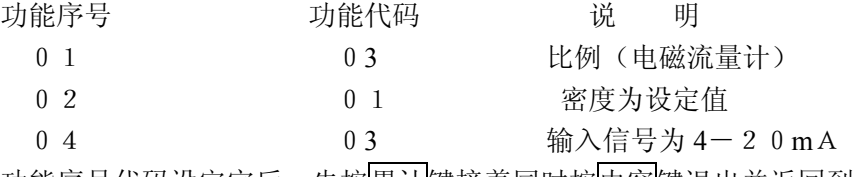

功能序号代码设定完后,先按累计键接着同时按内容键退出并返回到显示状态,接着 进入下一步参数设定

在显示状态下,先按累计键接着同时按瞬时键,则仪表进入参数序号和值的设定状态,

(2)按累计键使数字出现在屏幕左边(此时左边三位数为参数序号)使参数序号为 001(操 作时,用瞬时键移光标,用内容<mark>键对光标处数字加 1 改数直至为 001,以下同),用</mark>累 计键确认,输入最大流量设定值,按累计键确定,同理完成下面参数序号和参数值的 设定

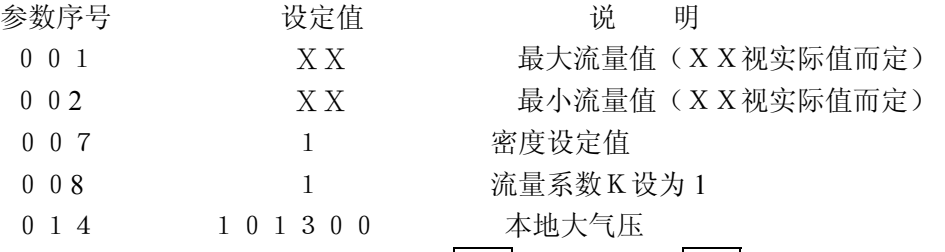

当参数序号和值的设定完成后,先按累计键接着同时按瞬时键,则仪表退出参数设定 状态,返回到显示状态,设定完成。

接线: 电磁流量计输出的 4-20mA 信号端分别接 4 (dp+ ) 和 5 (dp-); 26、27-220VAC

# **26**、如何设定与涡街带 **4-20mA** 输出配套测流量

在显示状态下,先按内容键接着同时按<mark>累计</mark>键,则仪表进入功能设定状态。

(1) 按<mark>累计</mark>键使数字出现在屏幕左边(左边为功能序号)使功能序号为 01 (操作时, 用<mark>瞬</mark> 时键移光标,用内容键对光标处数字加 1 改数直至为 01, 以下同), 用累计键确认使数 —<br>字出现在屏幕右边(右边为功能代码)使之为 01, 按<mark>累计</mark>键确定, 同理完成下面功能 序号和功能代码的设定

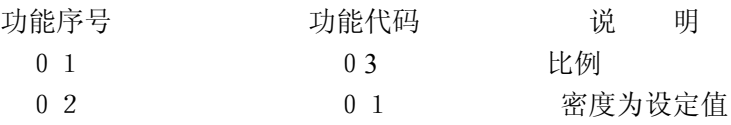

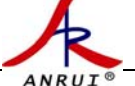

04 03 输入信号为 4-20mA 功能序号代码设定完后,先按累计键接着同时按内容键退出并返回到显示状态,接着 进入下一步参数设定

在显示状态下,先按累计键接着同时按瞬时键,则仪表进入参数序号和值的设定状态, (2)按累计键使数字出现在屏幕左边(此时左边三位数为参数序号)使参数序号为 001(操 作时,用瞬时键移光标,用内容<mark>键对光标处数字加 1 改数直至为 001,以下同),用累</mark>

计键确认,输入最大流量设定值,按累计键确定,同理完成下面参数序号和参数值的 设定

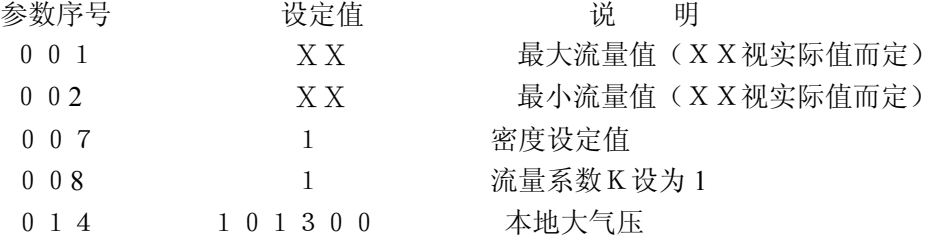

当参数序号和值的设定完成后,先按<mark>累计</mark>键接着同时按<mark>瞬时</mark>键,则仪表退出参数设定 状态, 返回到显示状态, 设定完成。

接线:方法 1:3-5 短接;1-涡街电源正; 4-涡街电源负;26、27-220VAC 方法 2: 5-20 短接; 19-涡街电源正; 4-涡街电源负; 26、27-220VAC

# **27**、如何设定 **4-20mA** 输出

设定方法与前面相同,只不过是在参数设定过程中加上参数序号为 009、010 的流量上限与 下限值。

# **28**、如何设定测量热量

设定方法与前面相同,只不过是在功能设定过程中将密度设置改为热焓设置。

| 功能序号 | 用途    | 功能代码 | 说明                             |
|------|-------|------|--------------------------------|
| 01   | 流量计模式 | 01   | 差压(如差压变送器)                     |
|      |       | 02   | 频率(如涡街流量计)                     |
|      |       | 03   | 比例(如电磁流量计)                     |
|      |       | 04   | 脉冲 (如涡轮流量计)                    |
| 02   | 被测介质  | 01   | 密度为设定值                         |
|      | 密度类型  | 02   | 压力自动补偿密度 (饱和蒸汽)                |
|      |       | 03   | 温度自动补偿密度 (饱和蒸汽)                |
|      |       | 04   | 压力温度自动补偿密度(测量过热蒸汽时适用)          |
|      |       |      |                                |
|      |       | 05   | ρ = A + B P (测量气体时用, 压力自动补偿密度) |
|      |       |      |                                |

**29**、、功能设定表:

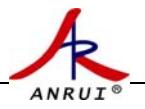

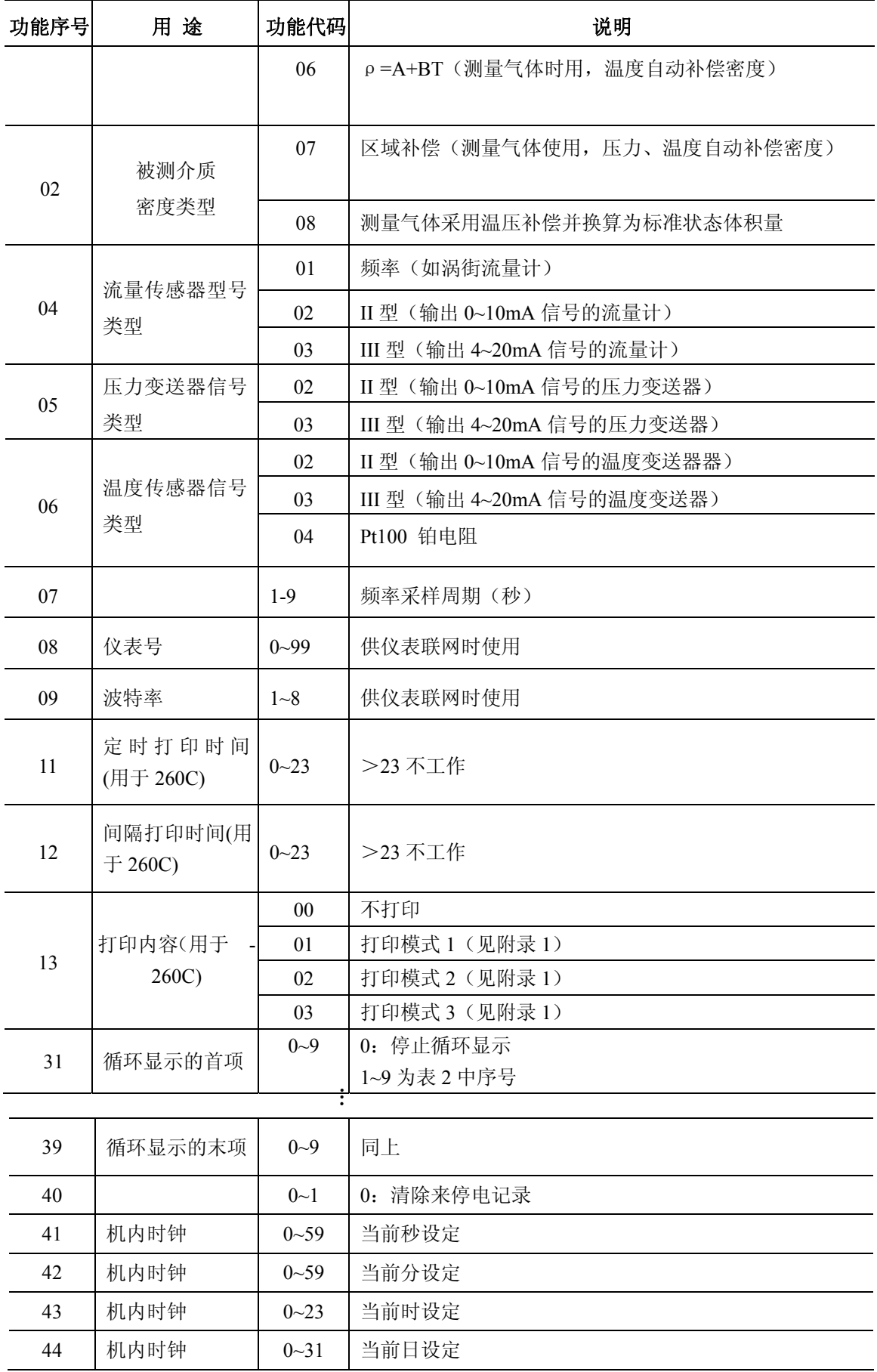

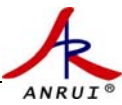

#### 上海安锐自动化仪表有限公司

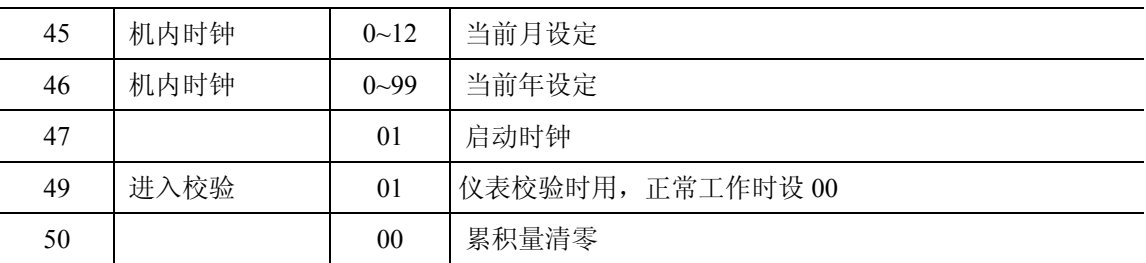

**30**、参数设定表

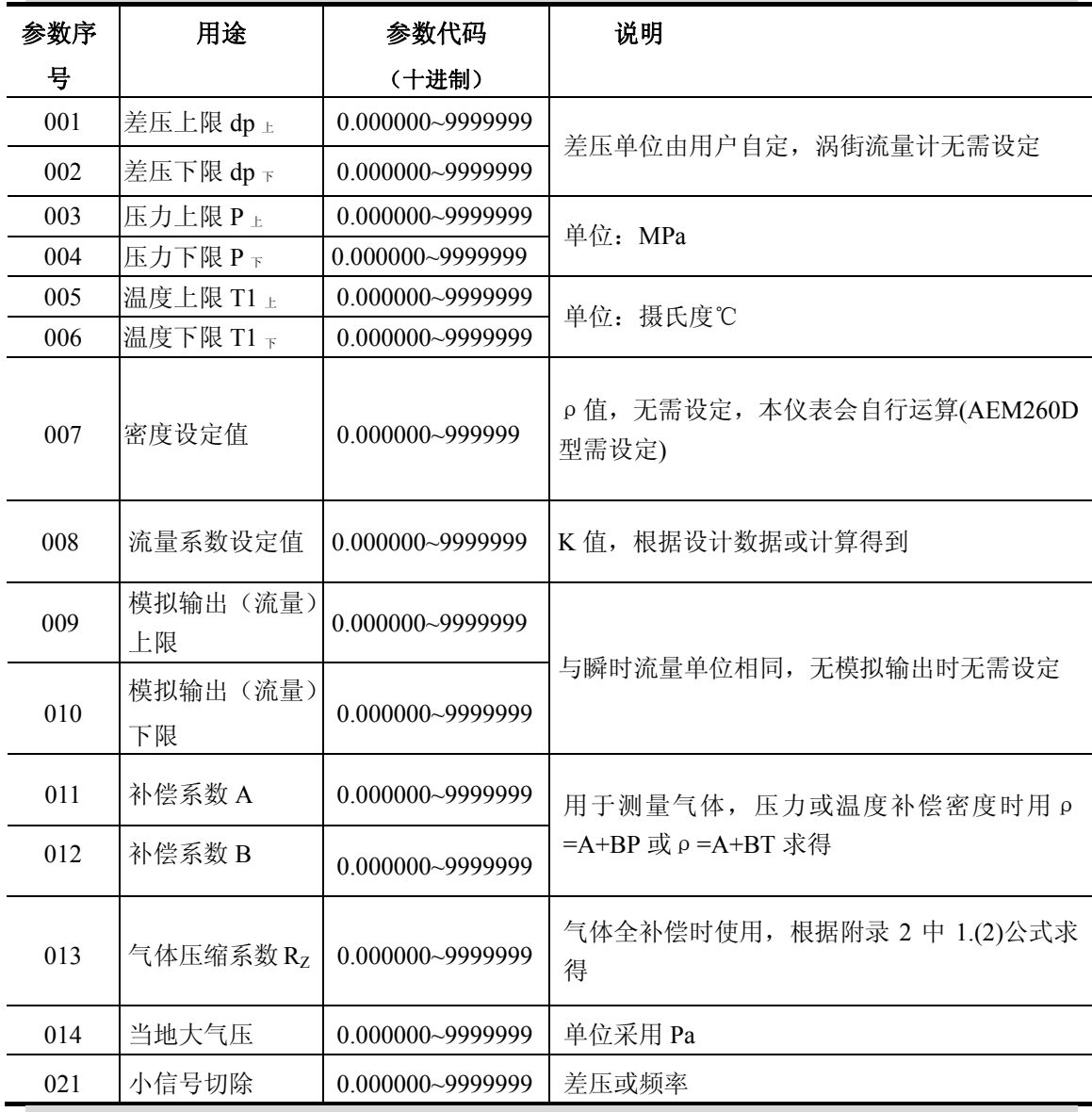

# **31**、主要性能指标

**1**)、流量输入信号:

a、传 感 器:差压、比例或频率

b、信号类型:0~10 mA、4~20mA 或 0~5000Hz(V 低≤1V,V 高≥5V)

注:AEM260D 的流量输入信号为频率 0~5000Hz

# **2**)、压力输入信号(补偿信号):

a、传 感 器:压力变送器

ANRUJ

b、信号类型:0~10 mA、4~20mA

#### **3**)、温度输入信号(补偿信号):

a、传 感 器:温度变送器、铂电阻

b、信号类型:0~10 mA、4~20mA 或 Pt100 等

#### **4**)、输出信号(需根据用户订货要求配备):

模拟输出 4~20mA 或开关量输出 50V/30mA 接点

#### **5**)、测量精度:

模拟量优于 0.2%,频率量优于 0.1%

#### **6**)、运算精度:

优于  $2 \times 10^{-5}$ %

#### **7**)、通讯功能(需根据用户订货要求配备):

具有 RS485 或 RS232 通信接口, 防雷电保护。

#### **8**)、具有多种流量运算模式,可程序设定组合。

**9**)、具有密度自动补偿功能,可程序设定组合。

#### **10**)、显示功能:

可显示累积流量、瞬时流量、差压、频率、密度、压力、温度、当前时间及 来停电查询。

注:AEM260D 显示的差压、压力、温度和时间无意义。

#### **11**)、自动修复功能:

除软件看门狗外,硬件系统配置有看门狗,上掉电复位系统,一旦程序出错, 或意外死机,可保证仪表强行恢复运行。

#### **12**)、断电保护功能:

机内的运算结果和用户设定的数据在断电时不会丢失,保存时间在十年以 上。

#### **13**)、工作电源:

AC: 220V±15%; 功耗: 小于 5W

**14**)、输出电源:

DC: 24V/ 2W; DC: 12V/ 1W

**15**)、工作环境:

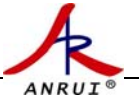

温度:5~50℃; 湿度:5~95%RH

**16**)、安装方式:

模式和竖式

#### **17**)、开孔尺寸:

横表:  $152_{\pm0.5} \times 76_{\pm0.5}$ (宽×高, 单位 mm) 竖表:76±0.5×152±0.5(宽×高,单位 mm) 打印表: 136<sub>+0.5</sub>×136<sub>+0.5</sub> ( **宽×高**, 单位 mm)

#### **18**)、外形尺寸

横表:160×80×150(宽×高×深,单位 mm)

竖表:80×160×150(宽×高×深,单位 mm)

打印表:144×144×220(宽×高×深,单位 mm)

仪表采用卡装方式,只需按开孔尺寸开孔,将仪表推入安装孔,再用固定支架固定即可。

#### **19**)、重量:

约 1.0kg(带打印机约 3.0kg)。

# 附录、有关流量计算公式

- 1、密度运算公式
	- ⑴ 压力或温度单独补偿密度

 $ρ = A + BP$   $\vec{p}$   $ρ = A + BT$ 

A、B 为系数, 通过求解二元一次方程组求得; 对于饱和蒸气, 无须计算仪 表自动调用函数

⑵ 压力、温度同时补偿密度

 $\rho = (P \times 10^6 + P_{\text{max}}) / (R_{Z} (T + 273.15))$ 

注: ①ρ: 密度 (单位: kg/m<sup>3</sup>) P: 压力 (单位: Mpa)

P  $\star$  < E: 本地大气压(单位: Pa)对值

T:温度(单位:℃)

 ②Rz 值的计算可根据流体在工作温度,工作压力和工作密度已知情况下代入上 式求出近似 RZ 值, 也可通过查找流体的压缩系数和气体常数相乘后得出。

③本仪表已存有过热蒸汽密度表格。

#### 2、流量运算公式

(1) 涡街式流量计: F=3.6×ρf/K

F—流量 K—流量系数 f—涡街频率 ρ—介质密度 (2)涡轮流量计: Q=∑K×ρ×N

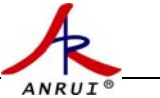

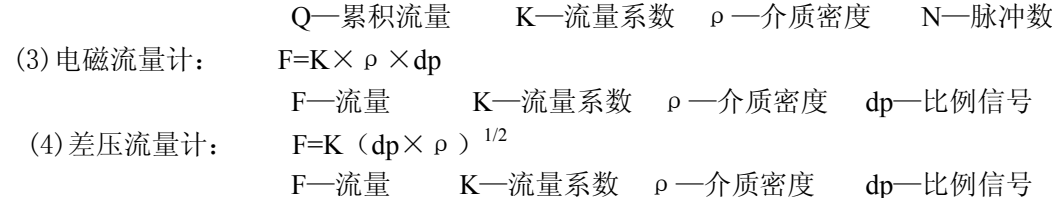

3 计算举例

#### 1)、压力补偿:已知被测介质为压缩空气,介质压力为 0.4-0.7Mpa,计算补偿系数 A 和 B

令 P1=0.4, P2=0.7 (P1 P2压力也可设为其它值)

 $P_{t1}=0.4+0.101325$ ,  $P_{t2}=0.7+0.101325$   $P_{1} P_{2}$  为表压,  $P_{t1} P_{t2}$  为绝对压力

由ρ=ρ<sub>0</sub> (P T<sub>0</sub>) / (P<sub>0</sub> T) <br> ρ<sub>0</sub> ------标况密度 1.205

- $\left\langle \nexists \rho_1 = \rho_0 \quad (P_{t1} T_0) \right\rangle$  ( $P_0 T$ )
- $\frac{2}{\sqrt{3}}$  ρ<sub>2</sub> = ρ<sub>0</sub> (P<sub>t2</sub> T<sub>0</sub>) / (P<sub>0</sub> T)
- $\uparrow$   $\uparrow$   $\rho$  =A+BP
- 得ρ<sub>1</sub>=A+B  $P_{t1}$
- 得ρ<sub>2</sub>=A+B  $P_{t2}$
- 解得:A 和 B

#### 2、温度和压力补偿:已知被测介质为压缩空气,计算气体压缩系数 RZ

 $\# \rho = \rho_0$  (P T<sub>0</sub>) / (P<sub>0</sub> T) 和ρ=P/Rz(t+273.15) 得 Rz=  $P_0$  /ρ<sub>0</sub> T<sub>0</sub> 式中: Po标准气体压力(大气压)  $T_0$ 室温 20 $^0$ C+273.15 ρ0标况密度

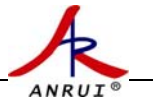

诚信

# 合作

# 创新

# 卓越

# 上海安锐自动化仪表有限公司

地址:上海市陕西北路 1622 号 2 号楼 1802 室 邮编:200060 电话: 021-51075922 51075400/11/22 传真:021-51075114 网址: http://www.shflow.com http://sharzdh.cn.alibaba.com http://www.sh-ar.com Email:sharzdh@126.com